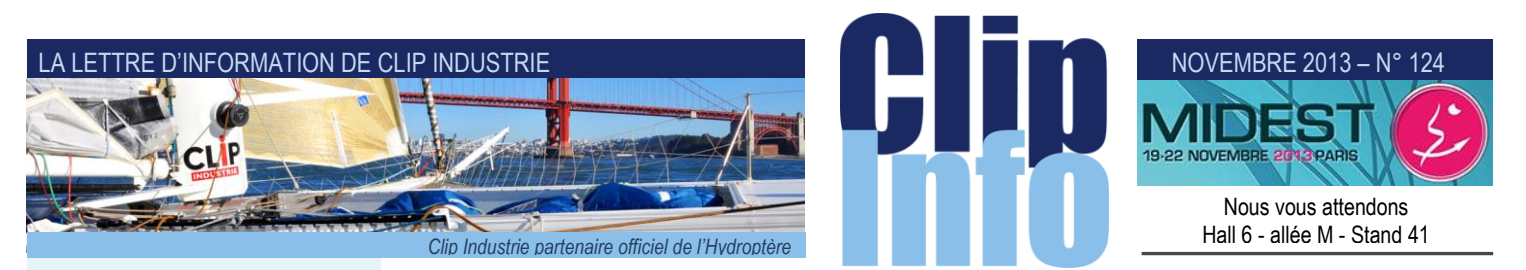

## **L'édito d'Arnaud Martin**

Clip Industrie a toujours eu l'ambition de faire croître ses parts de marché et de faire progresser ses produits pour assurer la pérennité de nos collaborateurs et clients.

Avec l'acquisition de Manager et son produit phare Hélios, nous consolidons et devenons définitivement leader pour adresser les entreprises sous-traitantes dans l'aéronautique.

La croissance organique et externe qui fait partie de notre ADN et de notre culture est le facteur indispensable au développement de Clip Industrie.

Cette croissance externe, véritable accélérateur de croissance, permet d'assurer harmonieusement le développement d'Hélios & Clipper.

La compétence des 15 nouveaux collaborateurs va renforcer la diversité de l'offre et des produits, la conquête de nouvelles clientèles et marchés.

Grandir plus vite que les autres et innover avant les autres sont nos ambitions et font partie d'une stratégie qui a été concertée et mûrement réfléchie. D'ores et déjà, les 2 équipes travaillent ensemble pour partager, mutualiser et échanger sur les atouts, forces et compétences de nos produits.

C'est une formidable opportunité qui consolide notre logique industrielle et notre savoir-faire.

Merci pour votre confiance et votre fidélité.

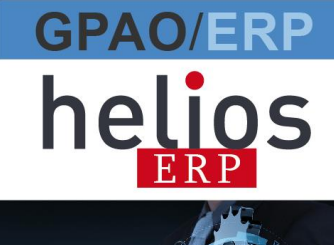

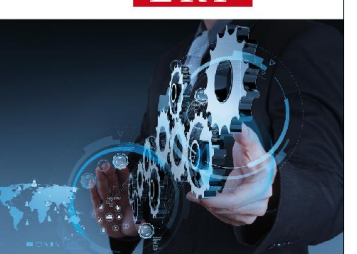

# **Spécial pointage (1/2)**

# **Station de pointage**

Ce mois-ci nous allons vous présenter un nouveau module disponible en clipper V6 : la station de pointage.

Nouveau, car plutôt que de faire évoluer un module existant (*session de travail ou session multiple*), nous avons décidé de remettre à plat le module de pointage et cela pour répondre à différents besoins :

- Plus clair : l'écran donne les informations essentielles et plusieurs boutons permettent de consulter les informations secondaires. Le contenu de l'écran est paramétrable : c'est vous qui décidez des informations à voir ou ne pas voir.
- Plus simple mais aussi plus complet (*même si cela semble paradoxal*), toutes les informations liées à l'affaire et à la phase sont disponibles.
- Adapté aux nouvelles technologies : écran tactile, code barres.
- Plus de fonctions :
- 3 modes de fonctionnement : seul ou plusieurs devant un PC, plusieurs devant une machine. Avec ou sans temps masqué
- Le module ne sert pas uniquement à créer des pointages :
	- oEn effet l'opérateur peut créer des non-conformités.
- oMais Il peut également faire des relevés de côtes.

Il remplace ainsi les modules sessions simples et multiples et pointage par fiche

#### **Paramétrage**

Pour que le module soit le plus clair possible nous avons créé dans les paramètres de pointages un onglet spécifique à cette fenêtre.

Nb : les paramètres standards + paramétrages réponses sont également utilisés.

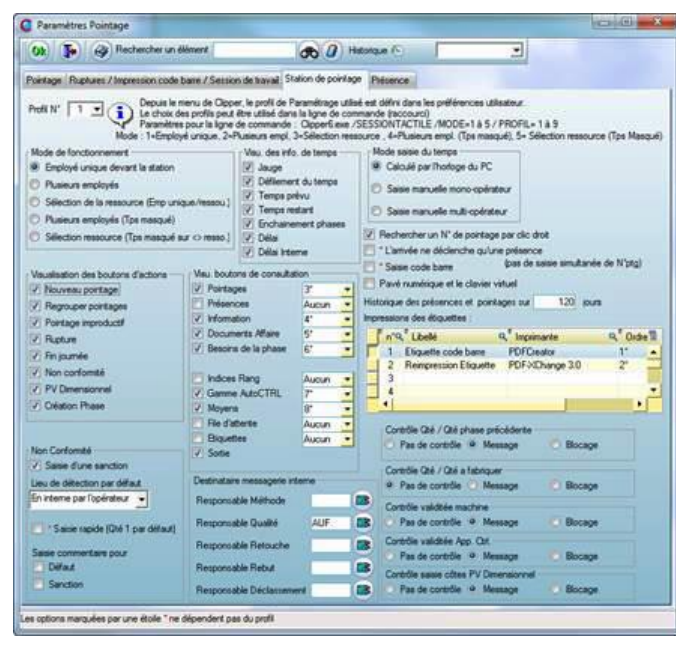

- Il existe 9 profils permettant d'avoir 9 paramétrages différents.
- Choix du mode de fonctionnement.
- Choix des boutons à voir ou ne pas voir. Ordre à l'écran des boutons nb : les boutons suivants sont également liés à des droits d'accès : création non-conformité, création phase, file d'attente et « i » d'information.
- La diffusion et le paramétrage pour les fiches AQ et création de phases par l'opérateur.
- Les contrôles et blocages
- **Fonctionnement avec les douchettes** code-barres
- *Etc*

# **Présentation du module**

- 3 modes et 6 sous-modes de fonctionnement :
	- **Seul devant son PC** :
	- o**Le temps est calculé par le PC**.
	- Tant que l'on ne change pas d'opération, toutes les informations restent à l'écran.
	- o**Saisie manuelle du temps :** Date, heure début et heure de fin, deviennent des champs de saisie (*remplace le module pointage par fiche en mode création*). Deux utilisations : avec ou sans possibilité de changer l'opérateur.

*Nota* : Dans ce cas le module ne gère pas la présence.

Chaque nouveau pointage clôture le précédent.

# NOVEMBRE 2013 – N° 124

**Plusieurs opérateurs devant un PC** : on rentre dans le module en saisissant son code opérateur.

A l'ouverture d'un pointage les informations restent affichées pendant une durée paramétrée, puis l'écran se vide pour laisser un autre opérateur pointer.

L'opérateur peut revenir consulter les informations sans être obligé de finir le pointage. Deux utilisations :

- **Classique :** chaque nouveau pointage clôture le précédent
- **Possibilité de travailler simultanément sur plusieurs pointages** (*temps masqué*).

En rentrant dans le module, Clipper affiche le ou les pointages en cours de l'opérateur (*remplace le module pointage en session multiple*).

La rupture ou fin de journée permet de finir en même temps tous les autres pointages ouverts.

Ainsi soit l'opérateur décide de :

- oTerminer un pointage présent dans la liste
- oDémarrer un nouveau pointage en parallèle
- **Sélection d'une ressource devant une machine** (*avec plusieurs opérateurs*) : Pour utiliser ce mode de fonctionnement il faut faire fonctionner le planning. Comme pour le module existant « pilotage atelier », on rentre dans le module en saisissant un centre de frais ou un moyen de production ; Clipper V6.0 affichera la file d'attente de l'affectation et l'opérateur choisit l'opération qu'il va démarrer.

Nota : la liste est dans l'ordre du jalonnement.

L'ordre sera différent selon les pointages non validés.

Si le N° ptge est terminé, il disparait de la file d'attente

 Si le N° ptge est non terminé, il passera devant (*on considère que la machine est réglée*) Deux utilisations :

- Un PC par machine: Une fois la phase choisie les informations restent visibles à l'écran. Le démarrage d'un nouveau pointage ouvre la file d'attente de la machine pour choisir la prochaine opération.
- La fin de journée permet de changer d'opérateur (*cas des journées en équipe*) tout en restant sur la même machine.
- **Un PC pour plusieurs machines et gestion du temps masqué** : Même principe que le cas précédent sauf :
	- oQu'à l'ouverture d'un pointage les informations restent affichées pendant une durée paramétrée puis l'écran se vide.
	- oQu'il est possible de travailler simultanément sur plusieurs opérations (*mais sur des machines différentes*) : Ce mode permet à un opérateur d'ouvrir un pointage par machine : cas d'un opérateur qui travaille en temps masqué sur différentes machines.
- **Regroupement de pointages :** Il est possible de regrouper plusieurs pointages et de demander à Clipper de les ventiler (*comme sous Clipper V5.1 dans session simple et multiple*), dans ce cas les informations seront présentées dans un tableau. La sélection d'une ligne pilotera toutes les consultations
- **Ergonomie :** L'écran donne les informations essentielles et plusieurs boutons (sur la droite) permettent de consulter les informations secondaires.

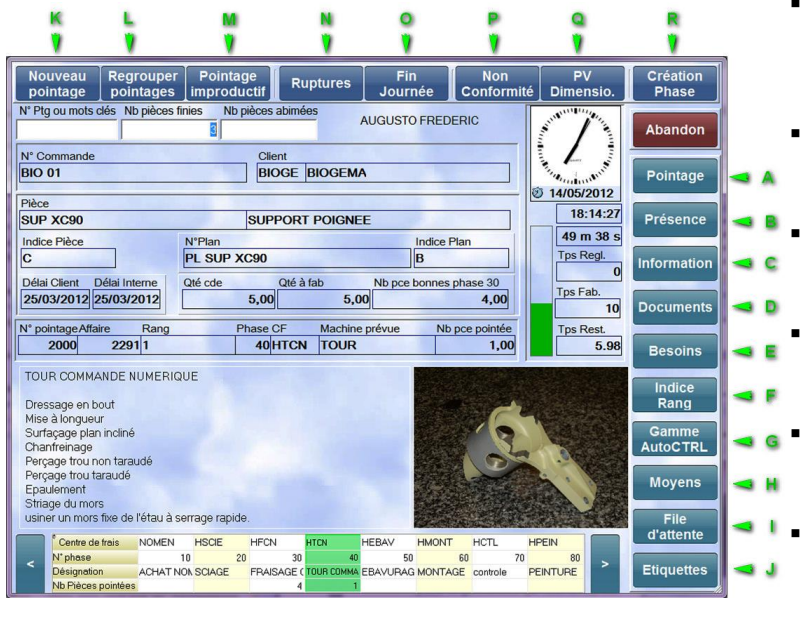

- La taille de la police et des boutons ont été adaptés à une lecture facile et une utilisation via un écran tactile
- Les boutons du haut sont des boutons qui déclenchent une action
- **Les boutons de droites sont** utilisés pour des consultations (*l'ordre est paramétrable*)
- Un clic sur l'observation ou sur la photo ouvre une fenêtre plein écran permettant de zoomer
- Tous ou certains boutons et informations sur le temps peuvent être rendus invisibles
- L'horloge et le temps passé défilent en temps réel, dès que le temps restant est atteint la durée s'affiche en rouge

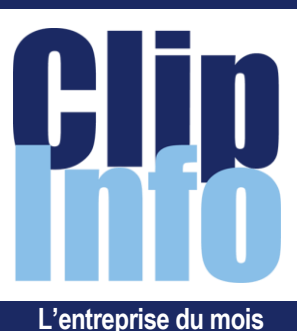

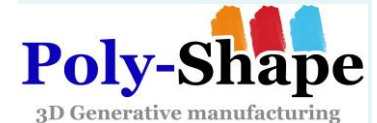

**Poly-Shape** est une entreprise innovante spécialisée dans la conception et la fabrication rapide de prototypes et dans la production en petites séries de pièces fonctionnelles.

Nous développons et exploitons des technologies de fabrication additives innovantes sur des matériaux stratégiques.

Notre société, certifiée ISO 9001 : 2008 et ISO 13485 : 2003, est à la pointe des technologies de fabrication et offre des solutions uniques pour la réalisation de produits innovants. Nous produisons des pièces pour les industries automobiles, médicales, aérospatiales et aéronautiques.

De nouveaux matériaux sont continuellement développés et qualifiés, procurant un avantage concurrentiel à nos clients. Nous qualifions ces procédés innovants pour de la production de pièces industrielles d'une nouvelle génération (*allègement, intégration de fonctions…*) et le logiciel CLIPPER s'est imposé comme un outil stratégique dans le fonctionnement de notre structure et dans la gestion de notre production.

En améliorant l'ensemble des activités, CLIPPER optimise notre système d'information tout en s'adossant à notre système de gestion commerciale et qualité.

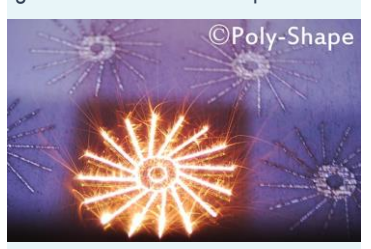

[www.poly-shape.com](http://www.poly-shape.com/)

# LA LETTRE D'INFORMATION DE CLIP INDUSTRIE

#### **Félicitations**

#### Toutes nos félicitations :

- à notre collaboratrice **Karine LARRIEU**, qui vient brillamment d'obtenir le Mastère Spécialisé ERP Management (*[http://mastere-risque](http://mastere-risque-territoire.eisti.fr/?q=node/3)[territoire.eisti.fr/?q=node/3](http://mastere-risque-territoire.eisti.fr/?q=node/3)*).

- à **Eric de Garam** promu au poste de Directeur Général Adjoint de Clip Industrie

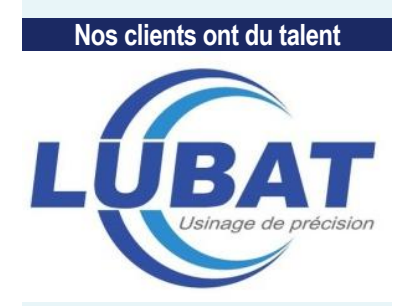

Notre client LUBAT du Groupe Norbrighton est passé la semaine dernière sur TV7. A voir à partir de 10min13 à 12min20. *<http://www.tv7.com/b31889b47e1s> <http://www.lubat-sas.com/>*

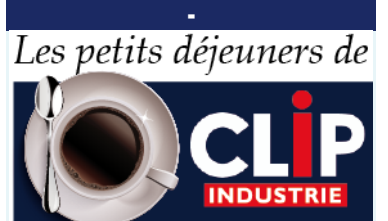

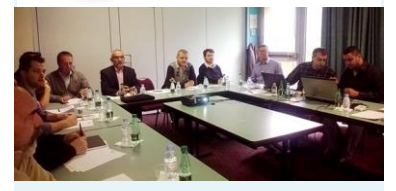

Notre responsable commerciale régionale Ghislaine Clément remercie les entreprises : JPB Système *[www.jpb-systeme.com/](http://www.jpb-systeme.com/)* Cimel *[www.cimel.fr/](http://www.cimel.fr/)*, établissements Barré, Baudoin *[www.baudoin-sas.com/](http://www.baudoin-sas.com/)*, SAS Boyet *[www.boyet.fr/](http://www.boyet.fr/)*, Fouillouze et Precifonderie, de leur participation au petit déjeuner sur l'ordonnancement du 18 octobre.

#### **Fermeture annuelle**

Veuillez noter que Clip Industrie sera fermé durant les congés de noël du 24 décembre au 2 janvier.

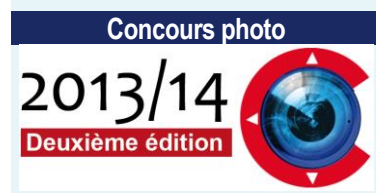

Inscription et règlement : *[http://www.clipindustrie.com/pages/conco](http://www.clipindustrie.com/pages/concours-2013--2014-deuxieme-edition) [urs-2013--2014-deuxieme-edition](http://www.clipindustrie.com/pages/concours-2013--2014-deuxieme-edition)*

## **Liste des boutons de consultation** (*à droite*)

A) **Pointage** : Contient la liste des pointages (validés et non validés) de l'opérateur sur une période paramétrable. Il existe un sous total pour chaque journée + un total final.

B) **Présence** : Contient la présence de l'opérateur sur une période paramétrable. Pour les journées sans présence, Clipper ira chercher le type d'absence dans le calendrier de l'employé.

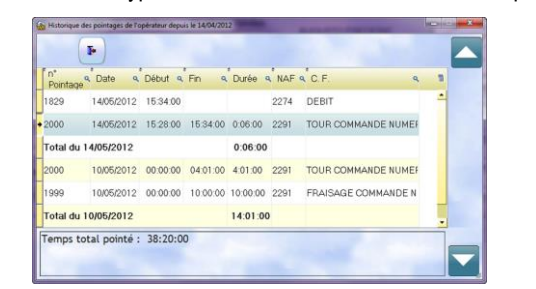

C) **Information** : ouvre la fenêtre du « i » d''information. Bouton lié à un droit d'accès

D) **Documents** : affiche les documents de la phase, mais aussi ceux associés au rang et à l'affaire. En sélectionnant une ligne : si un document est relié, celui-ci s'ouvre automatiquement.

E) **Besoins** : Affiche la liste des besoins pour la phase de gamme ainsi que ceux de la phase 10 (*NOMEN*), en se positionnant sur un besoin, la zone commentaires en bas affiche les engagements réalisés (*quantité commandée, reçue, sortie, réservée etc*.)

#### F) **Indices** : Contient tous les indices du rang

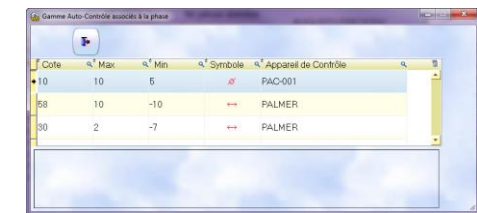

G) **Gamme d'autocontrôle** : affiche la gamme d'autocontrôle associée à l'opération.

H) **Moyens** : Affiche tous les moyens (*Machine, outillage, programme etc.*) associés à la phase.

Si des compléments spécifiques existent, ils seront affichés. Nb : Si la machine n'est pas à jour de sa maintenance, le pointage peut être interdit.

I) **File d'attente** : indique la charge calculée par le planning. Par défaut on voit la file d'attente en capacité finie sauf si le jalonnement a été lancé en capacité infinie. La file d'attente sera soit sur un moyen de production soit sur un centre de frais. Bouton lié à un droit d'accès

J) **Étiquette** : permet d'imprimer jusqu'à 10 modèles d'étiquettes, par défaut il est fourni un modèle qui est relié à l'opération.

 $\blacksquare$  $0<sup>1</sup>$  and  $0<sup>1</sup>$  above  $<sup>1</sup>$  and</sup> **MARINE COMPANY** 20000 0800 1200 **Bonne Amide** undi 07/05/2012 Bonne Arrivée 7:10:00 06:00 13:10 speake nemerous Bonne Arrivée 72000 0600 1320 medi 05/05/2012 Bonne Arrivée 6.40.00 06.00 12.40 endredi 04/05/2012 Congés  $00.20.00$ Mois: 66:40:00 Semaine: 15:13:00

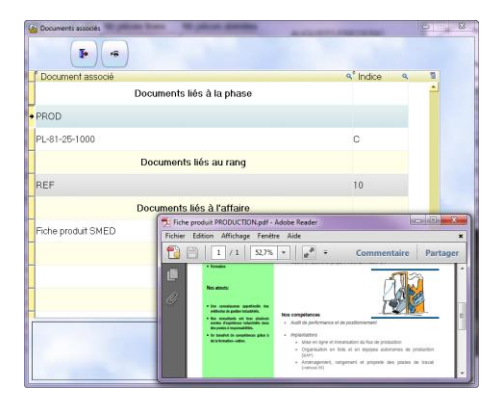

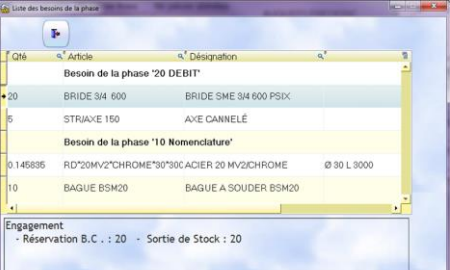

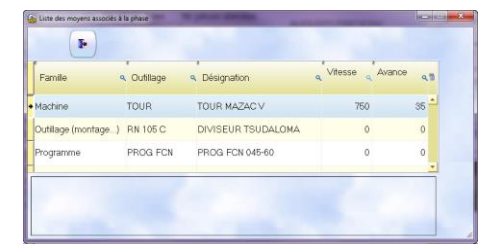

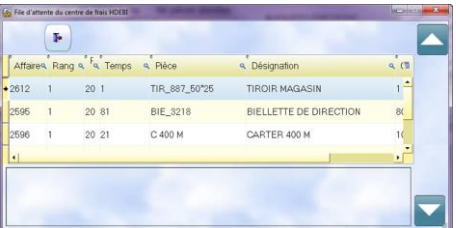

*Nb* : tous ces boutons sont grisés s'ils ne contiennent pas d'informations, ils peuvent également être invisibles selon le paramétrage.

#### **Liste des boutons d'actions** (*en haut*)

K) **Nouveau pointage** : pour créer un nouveau pointage. Il n'y a pas de fin de pointage : chaque nouveau pointage clôture le pointage en cours

# NOVEMBRE 2013 – N° 124

L) **Regrouper pointages** : permet d'ouvrir plusieurs pointages simultanément; la ventilation du temps sera effectuée selon le paramétrage (*comme dans Clipper V5.1*). A noter que l'affichage change dans ce mode, c'est la sélection de la ligne qui pilotera les boutons de consultation.

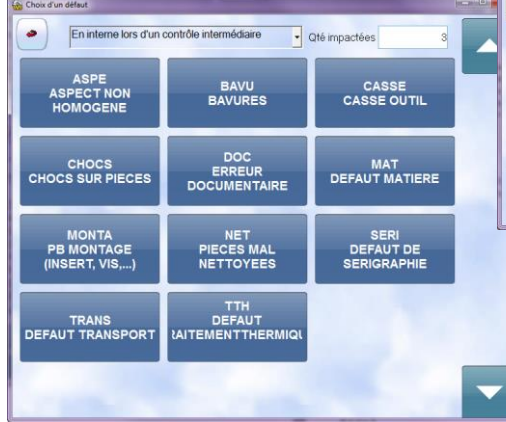

P) **Non-conformité** : permet de créer une fiche AQ (*ce module doit être actif*). Pour cela, il faut pour une quantité, choisir le type de défaut et une sanction.

Il est possible de choisir plusieurs défauts et sanctions. Dans ce cas le cumul des quantités est modifiable, en effet une même pièce peut avoir différents défauts. A tous moments (*avant la fin du pointage*), l'opérateur

peut ajouter, consulter ou supprimer des défauts.

Selon le choix du paramétrage, Clipper pourra avertir le responsable qualité et/ou les responsables des sanctions, lors de la création de la FAQ. (*Bouton lié à un droit d'accès*.)

Q) **PV dimensionnel** : permet de faire un relevé de côtes et de générer automatiquement la création du PV. Ce bouton n'est visible que si la gamme d'autocontrôle existe, ainsi une fois la quantité saisie les côtes avec leurs tolérances s'afficheront automatiquement, l'opérateur n'aura plus qu'à saisir ses côtes.

Le nombre de mesures dépendra de l'échantillonnage défini dans le dossier technique. Il est possible de saisir une observation pour chaque côte mesurée.

Un droit d'accès permet à l'opérateur de changer d'appareil de contrôle (*bouton « pied à coulisse »*)

*Nb1* : Via le paramétrage si l'appareil de mesure n'est pas étalonné ou s'il est rebuté (*appareil de ctrle en rouge*) la saisie de la côte peut être interdite ou Clipper peut simplement le signaler.

*Nb2* : Via le paramétrage si une gamme d'autocontrôle existe : on peut obliger l'opérateur à saisir les côtes, ou simplement l'avertir.

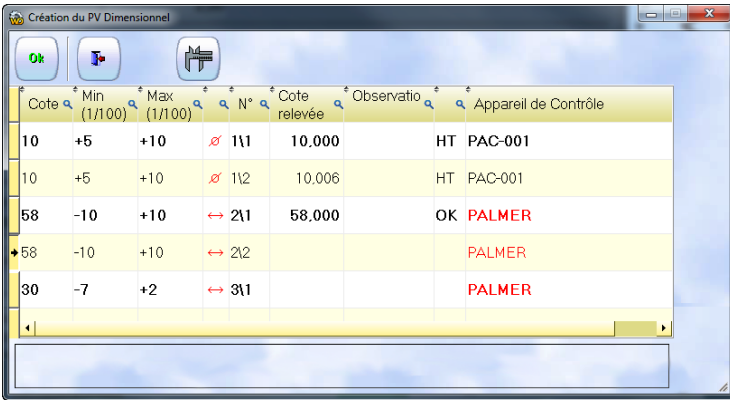

R) **Création phase** (*bouton lié à un droit d'accès*), permet de créer :

- Une phase dans une affaire existante.
- Et/ou le rang qualité (*999*)

Selon le paramétrage un compte rendu peut être envoyé au responsable méthode lui informant qu'une phase a été rajoutée. *Franck Dichamp, responsable développement*

1983 2289 PASS-AB420 SHE 01  $01 m 15 s$ 0000 DARR ARADO **QUE 01** 2000 2291 SUPXC90 **BIO 01** Tps Fab  $\overline{a}$ Tps Rest. TOUR COMMANDE NUMERIOUR Mover  $\overline{a}$ 

> M) **Pointage improductif** : ouvre la liste des phases de la gamme de l'affaire improductive

> N) **Ruptures** : pour saisir toutes les pauses, repas etc.

O) **Fin de journée** : pour clôturer la journée

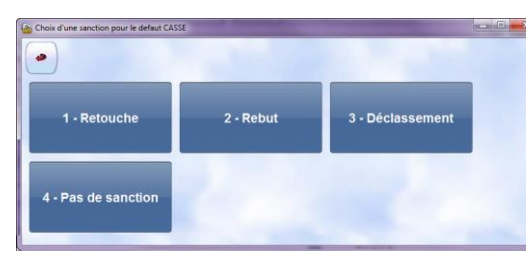

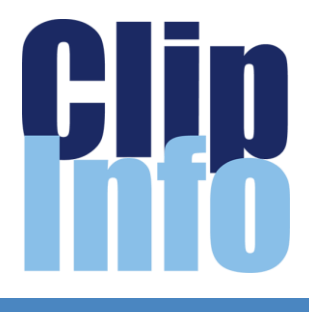

# **GPAO/ERP**

Bienvenue à

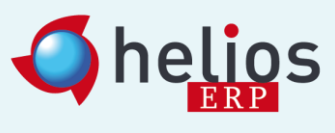

venu conforter la gamme des solutions

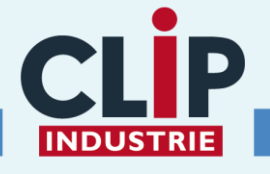

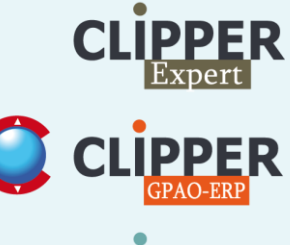

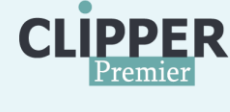

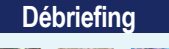

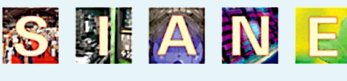

Très beau et très bon salon comme nous l'a confirmé notre cliente M<sup>e</sup> Besnier de l'entreprise DBC (*[http://www.dbc.fr](http://www.dbc.fr/)*) qui exposait pour

la 2<sup>e</sup> année consécutive.

Thierry Lacoste et Céline Matras étaient venus en renfort pour nous faire rencontrer nos nouveaux clients équipés d'helios ERP notamment M. Parsoire PDG de Freyssinet Aéro (*[www.freyssinet-aero.com](http://www.freyssinet-aero.com/)*). Nous constatons toujours un intérêt croissant sur l'ERP-GPAO, besoin d'exploitation maximum oblige

*Xavier Poibeau*, *responsable commercial régional Sud-Ouest.*